# Der Emmabuntüs Ventoy Stick

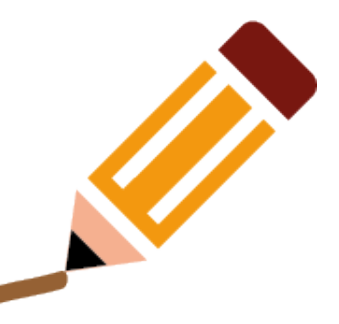

# Was ist Emmabuntüs?

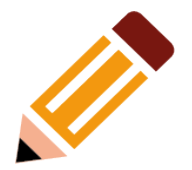

- Französische Distribution mit Kollektiv
- **Entstanden aus einem Recycling-Projekt**
- Bei der Pariser Emmausbruderschaft
- Schwerpunkt heterogene, recyclete, upcyclete sprich: alte Hardware
- Neben Frankreich auch Verbreitung in den ehemaligen Kolonien → Nordafrika
- Schwierige Umstände mit Hardware und Netzwerk

# Was ist der Ventoy Stick?

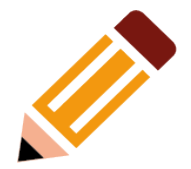

- [www.ventoy.net](https://www.ventoy.net/)
- Bootbares Medium
	- Stick
	- Live-Iso
- Kann unterschiedlichste Betriebssysteme
	- live starten
	- installieren

# **Emmabuntüs** Ventoy Stick?

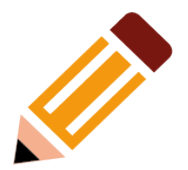

- Bei schwierigen Umständen
	- Kann man sich nicht aufs Netzwerk verlassen
	- $-$  Hat man wenn man eins hat ein langsames Netz
- Emmabuntüs entwickelte
	- Zusammen mit Debian Facile
	- Und Bla Bla Linux
	- Einen Ventoy Stick mit besonderen Eigenschaften

### Was kann der?

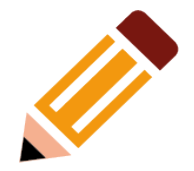

- Er bootet Maschinen
	- In ein Auswahlmenü verschiedener Distributionen
	- Wenn die Distro bekannt ist, gibts ein Icon dazu…
	- Eins der Images ist clonezilla
- Er erzeugt Klone von Master-Maschinen
	- Auf eine spezielle Partition des Emmabuntüs Ventoy Sticks
- Er spielt Klone der Mastermaschinen wieder zurück
	- Als Backup einer Maschine
	- Als schnelles Medium zum Raum-Setup

### Was braucht man?

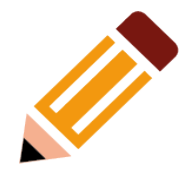

- Eine Maschine, am besten Linux
	- Bei Emmabuntüs ist Ventoy bereits vorinstalliert
	- Es gibt eine franglische Anleitung auf [www.emmabuntus.org](http://www.emmabuntus.org/)
- Das Ventoy-tgz
	- Kann man von [www.ventoy.net](http://www.ventoy.net/) holen
- Evtl. die Emmabuntüs Dateien
	- Ein customizedes ventoy-Verzeichnis
	- Eine Handvoll Shellskripte
	- Kann man von <http://usb-reemploi.emmabuntus.org/>runterladen

### ...ans Werk

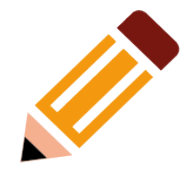

- Stick einstecken, Gerätenamen ermitteln
	- $-$  z.B. Isblk
- Ventoy-tgz entpacken
	- tar xvzf ventoy\*.tgz
- Im ventoy-Verzeichnis gibt es ausführbare Dateien  $\bullet$ 
	- sudo ./VentoyGUI.x86 64

# Die Ventoy GUI

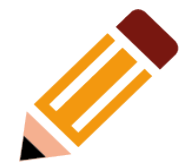

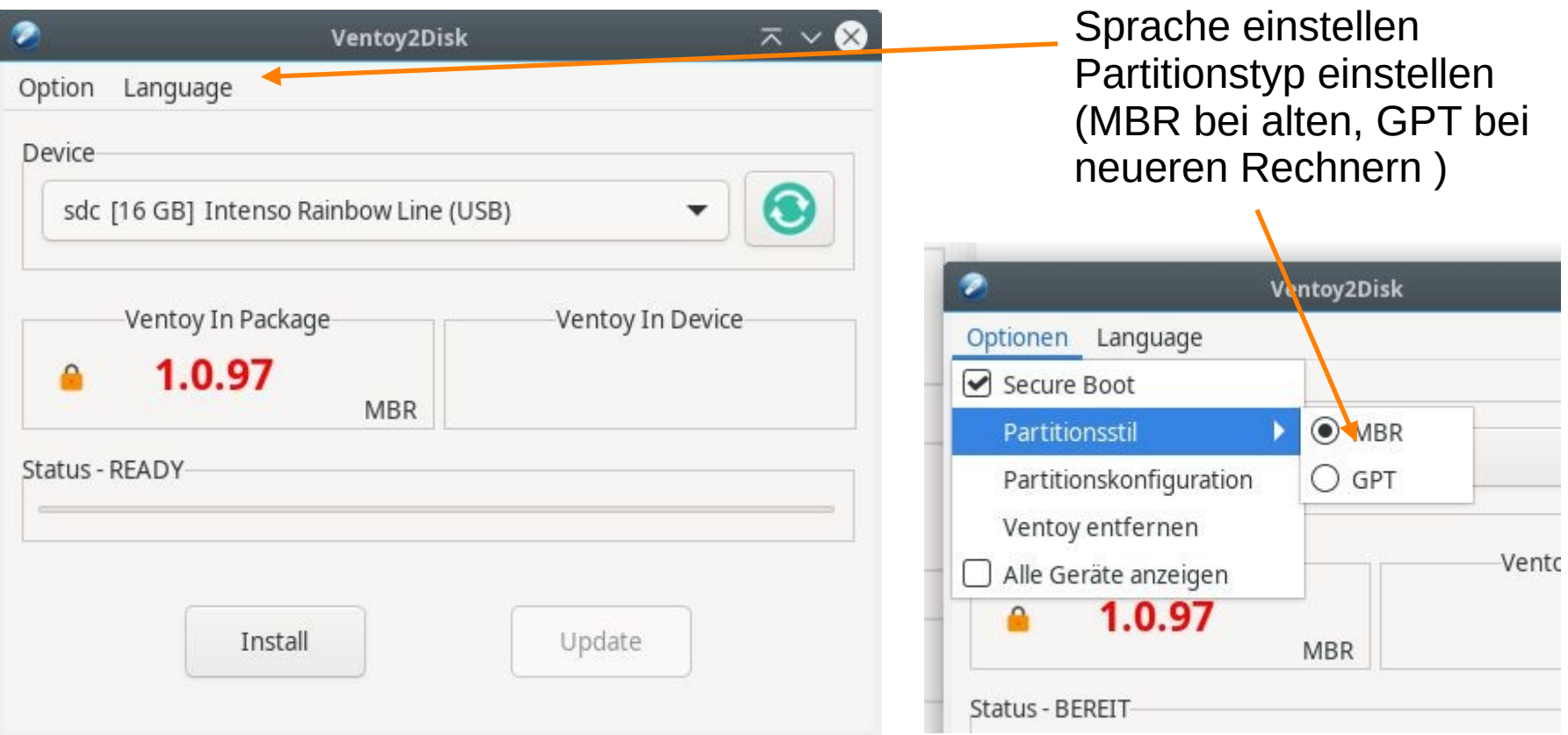

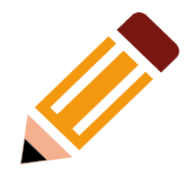

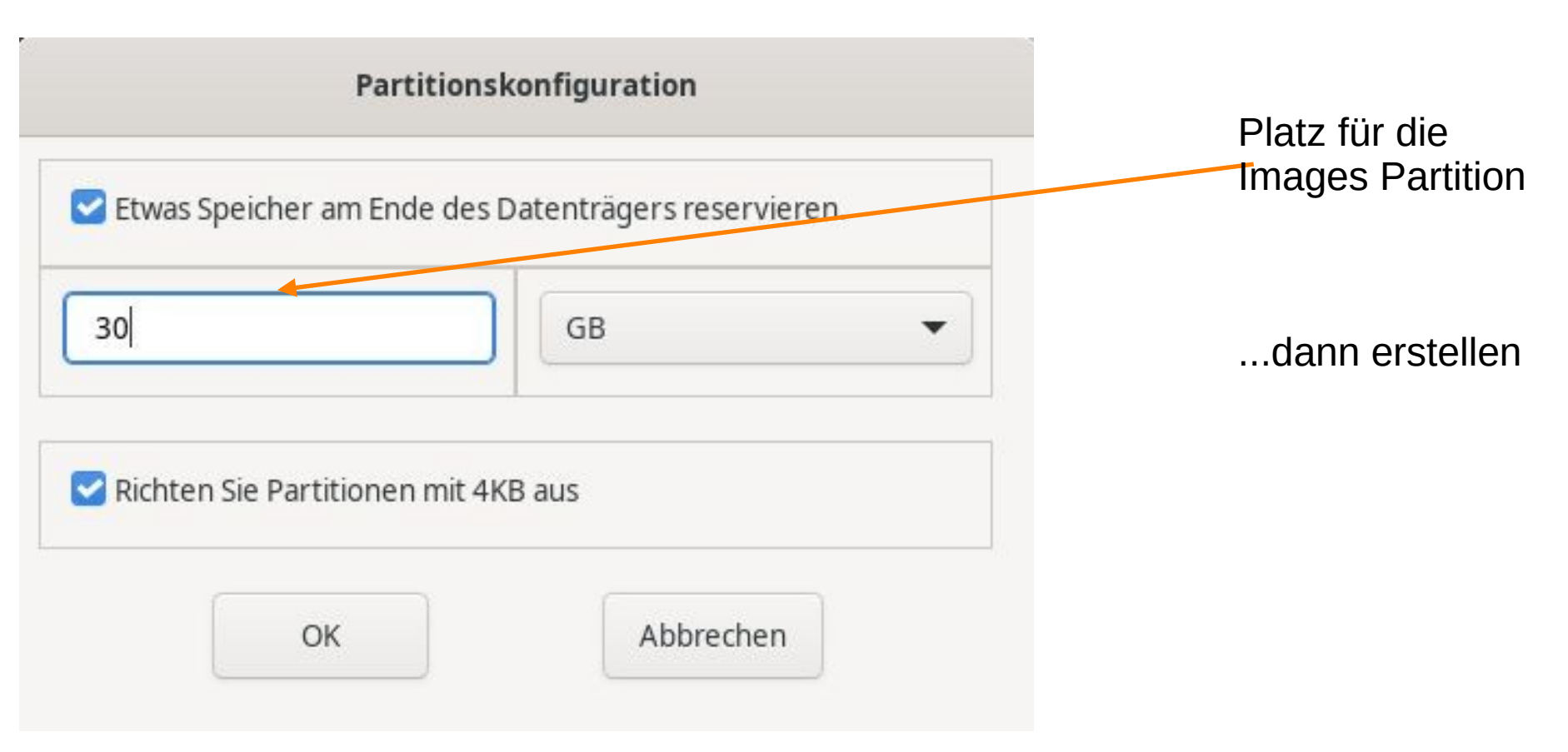

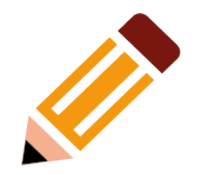

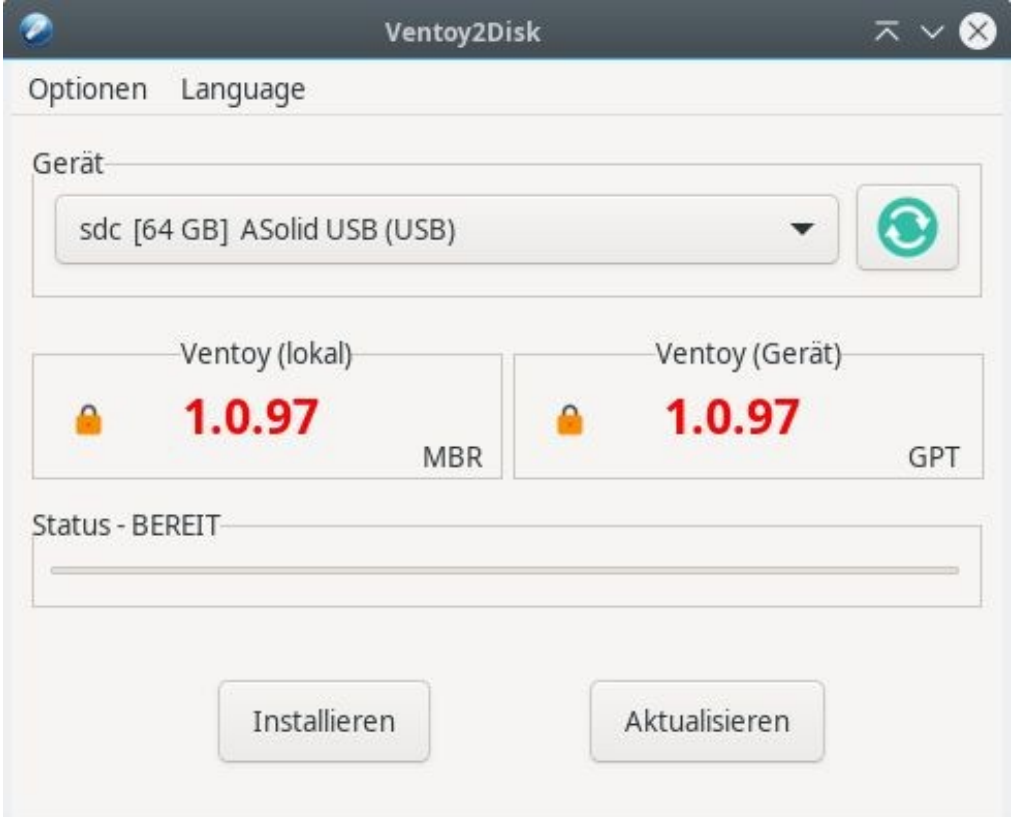

#### ... es ist vollbracht ...

#### ... aber es gibt noch keine **IMAGES Partition ...**

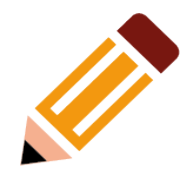

… der hintere Teil des Sticks wird mit exfat (Windows) oder ext4 formatiert

Die Partition MUSS IMAGES heissen

Bei GPT gibt es Partitionsnamen und Dateisystem Labels

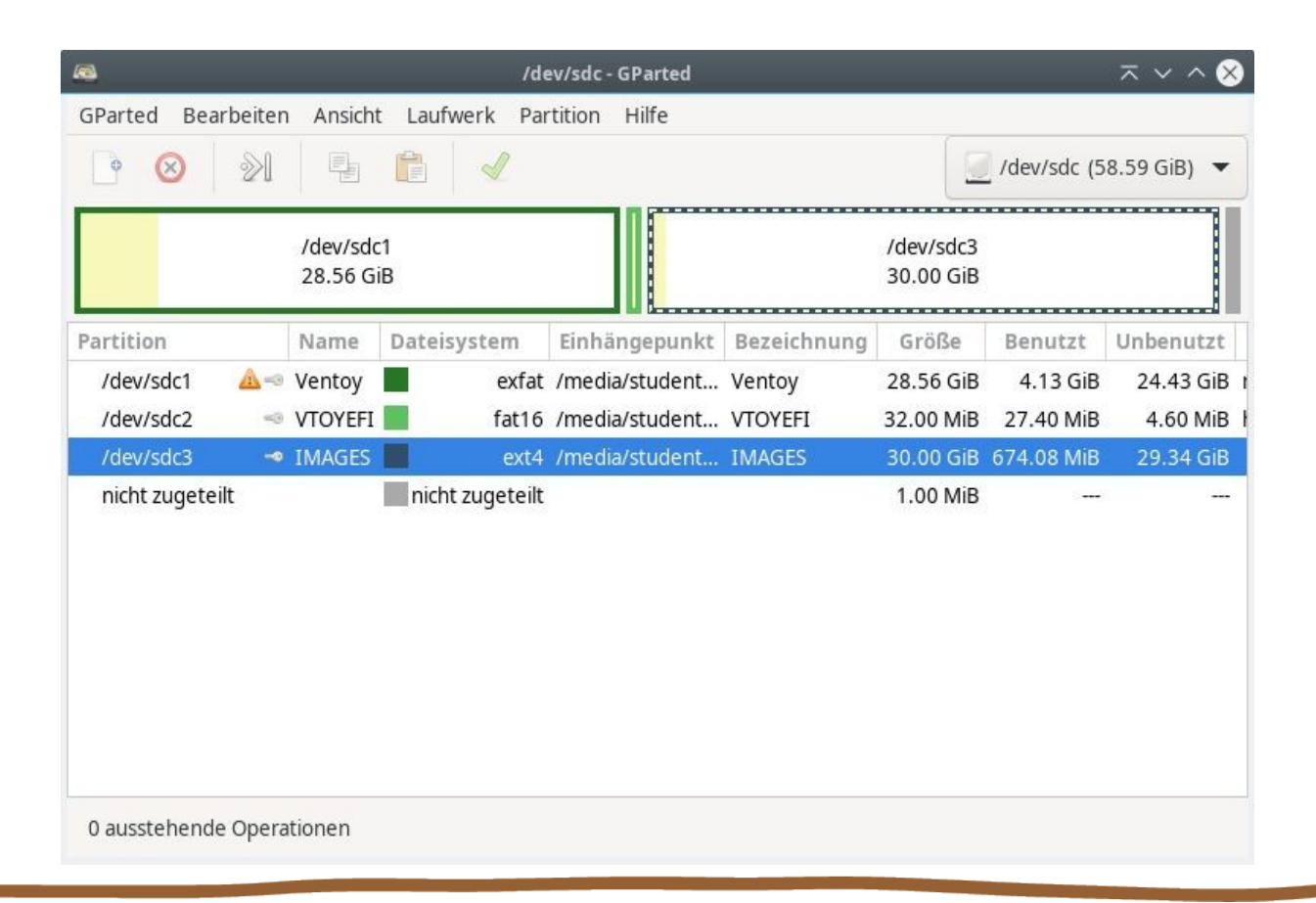

### Bestücken

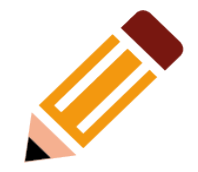

- Alle ISOs, die man haben will, kopiert man einfach auf die Partition Ventoy
- Die Hilfs-Skripten für clonezilla kommen auf die Partition IMAGES (clone.ini, clone.sh, … )
- Die Anpassungen für Ventoy kommen in ein Verzeichnis /ventoy auf der Partition Ventoy

## Das /ventoy Verzeichnis

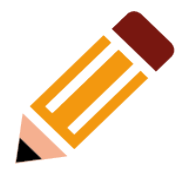

- ventoy.json
	- Kann man mit sudo ./VentoyPlugson erstellen
	- Oder von Emmabuntüs kopieren
- Verschiedene Plugins erklärt auf <https://www.ventoy.net/en/plugin.html> und [https://www.ventoy.net/en/plugin\\_entry.html](https://www.ventoy.net/en/plugin_entry.html)
- Beispiel ventoy json auf [https://www.ventoy.net/en/plugin\\_autoinstall.html](https://www.ventoy.net/en/plugin_autoinstall.html)

# Das Emmabuntüs ventoy.zip

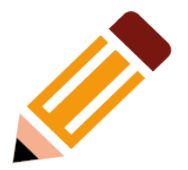

- Enthält  $\bullet$ 
	- hübsches Rahmenwerk für den Ventoy Stick
	- grub-Umgebung ۳
	- ventoy.json
- Einfach in der Ventoy Partition auspacken

### preseeds

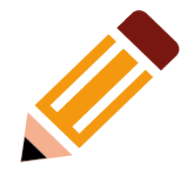

• Ein Plugin von ventoy.json

```
"auto install":[
```

```
{
```
]

}

 $\blacksquare$ 

 "image": "/debian-12.5.0-amd64-DVD-1.iso", "template":[ "/ventoy/script/preseed\_lxqt.cfg", "/ventoy/script/preseed\_xfce.cfg", "/ventoy/script/preseed\_xfce\_lvm.cfg", "/ventoy/script/preseed\_lxqt\_lvm.cfg", "/ventoy/script/preseed\_lxqt\_nvme.cfg", "/ventoy/script/preseed\_xfce\_nvme.cfg"

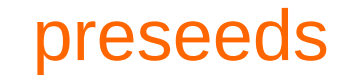

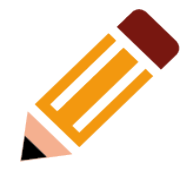

- Sind eine Kunst
- Kaum eins im Internet funktioniert
- Müssen an einem Ort stehen, auf den die ventoy.json zeigt
- z.B. /ventoy/preseed oder /ventoy/script etc.

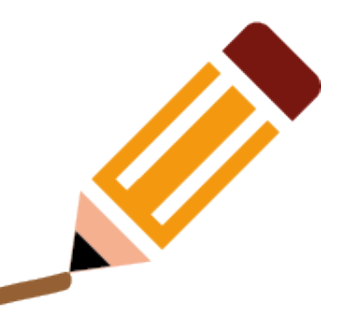

# Happy Ventoy ...